## Radioberry Juice board

Hereby a description of the software setup and hardware modifications.

Hardware mods described are based on the beta 0.1. Showing the schematic changes but also the PCB changes.

There is only a gateware for the radioberry using a Cyclone CL025 available.

1. Connect resistor R11 to GND.

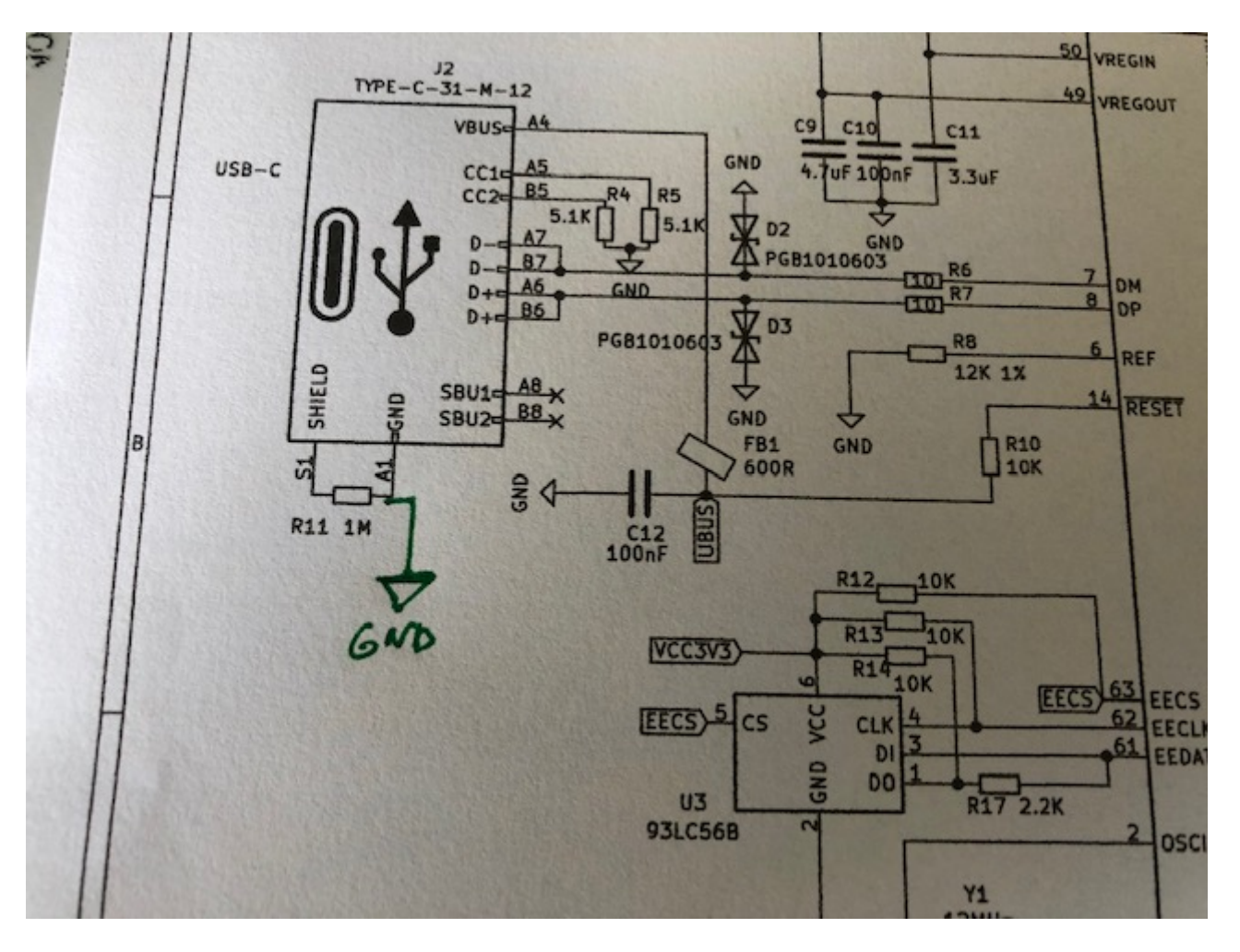

## 2. Supply for Radioberry

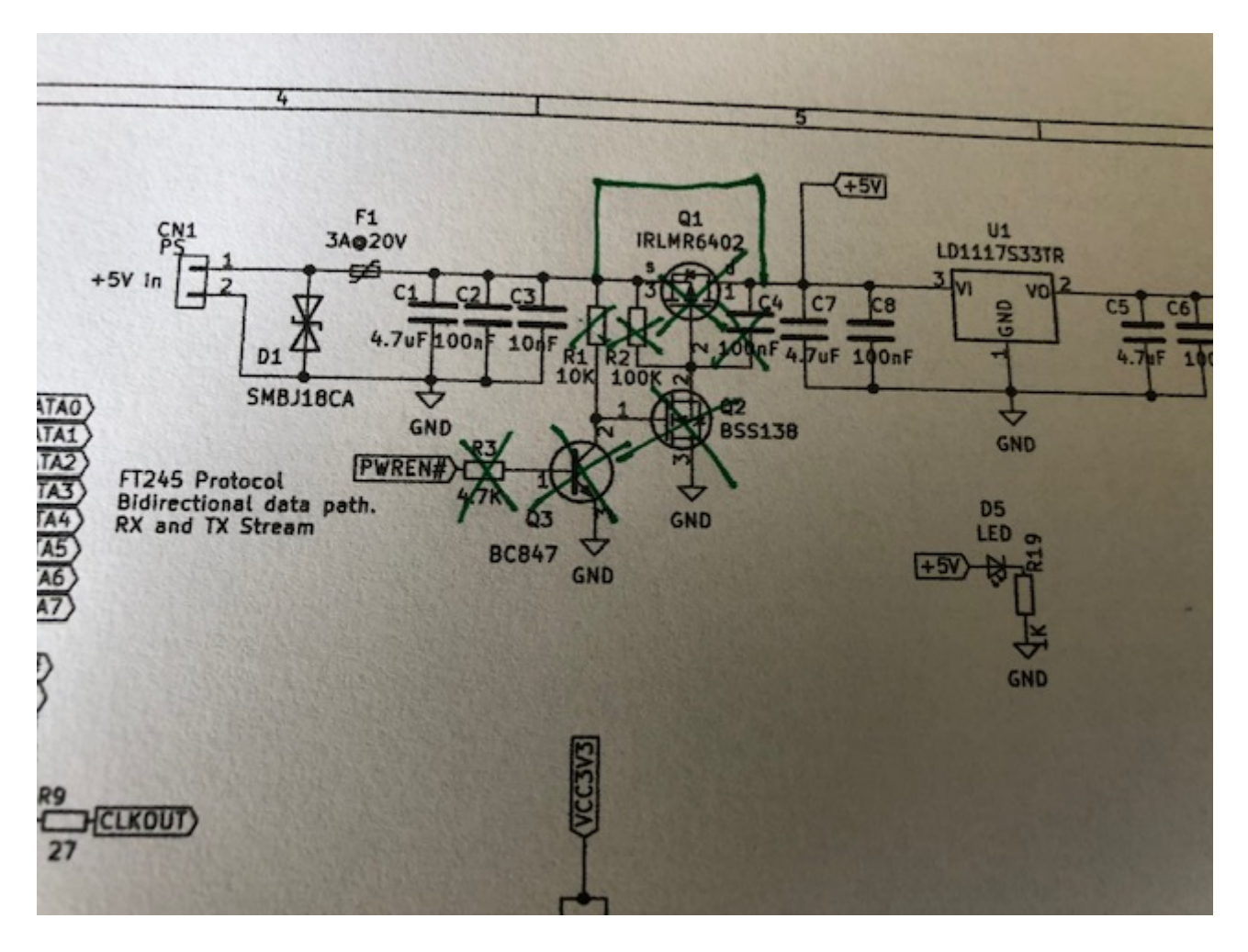

#### 3. IO connections

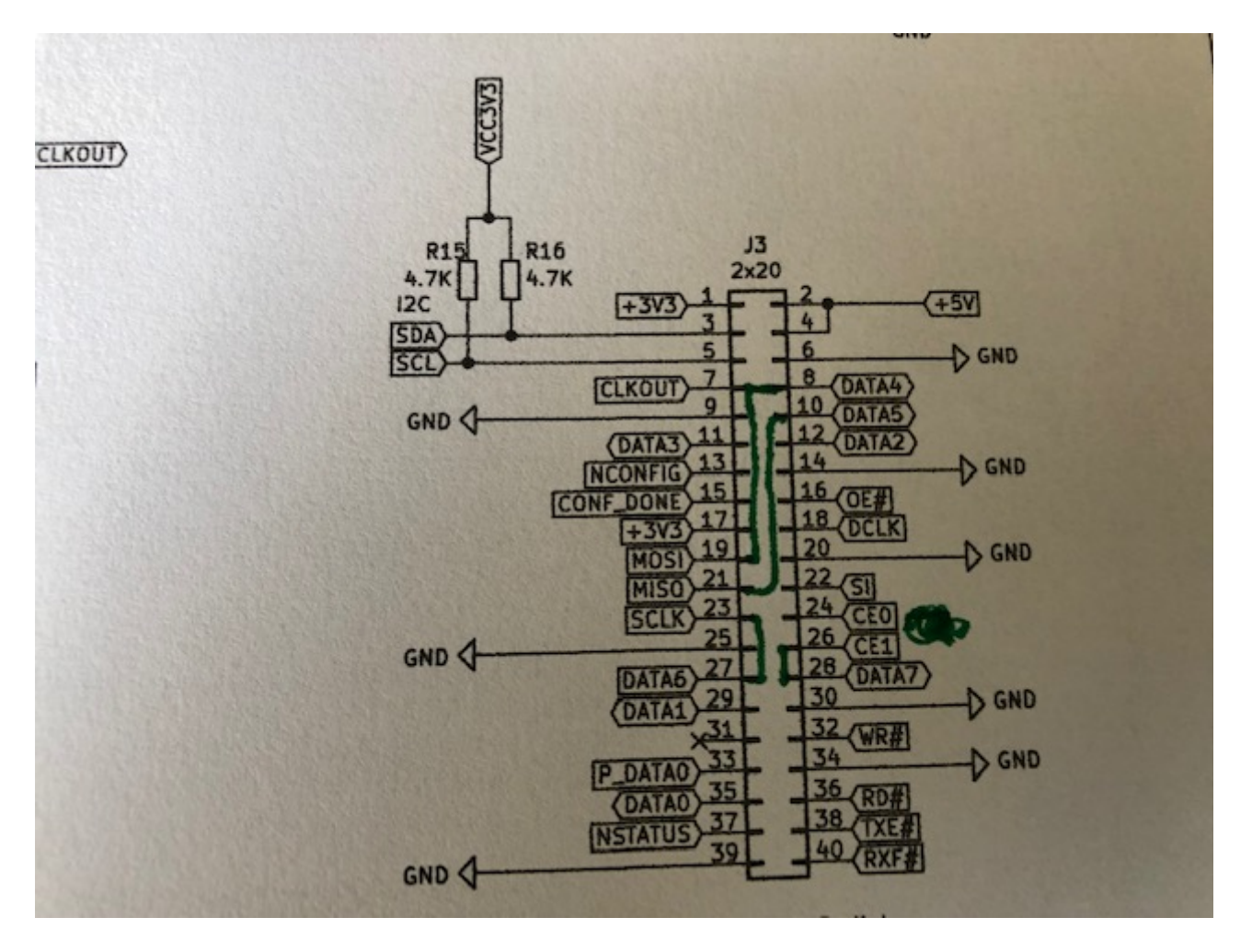

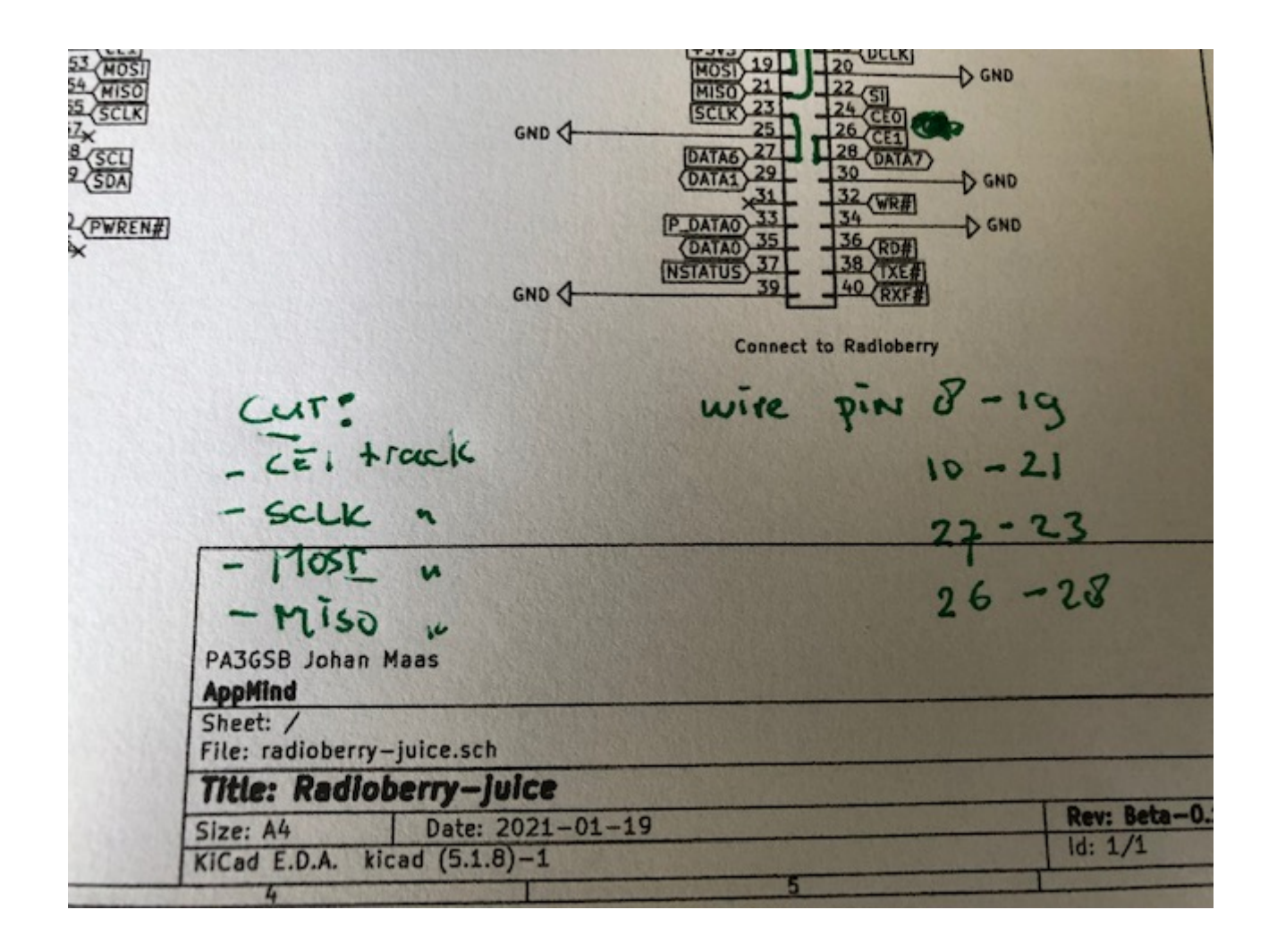

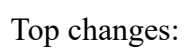

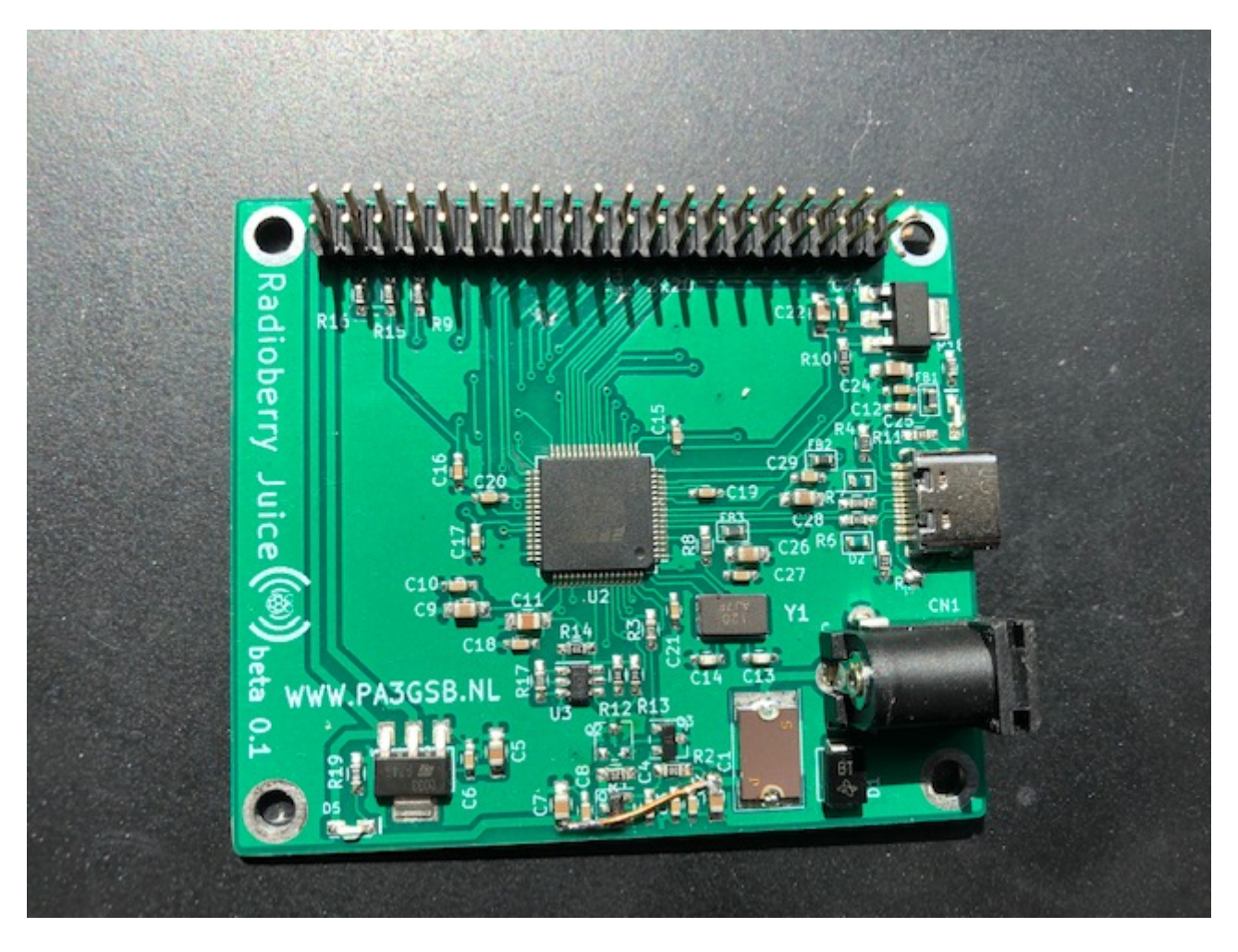

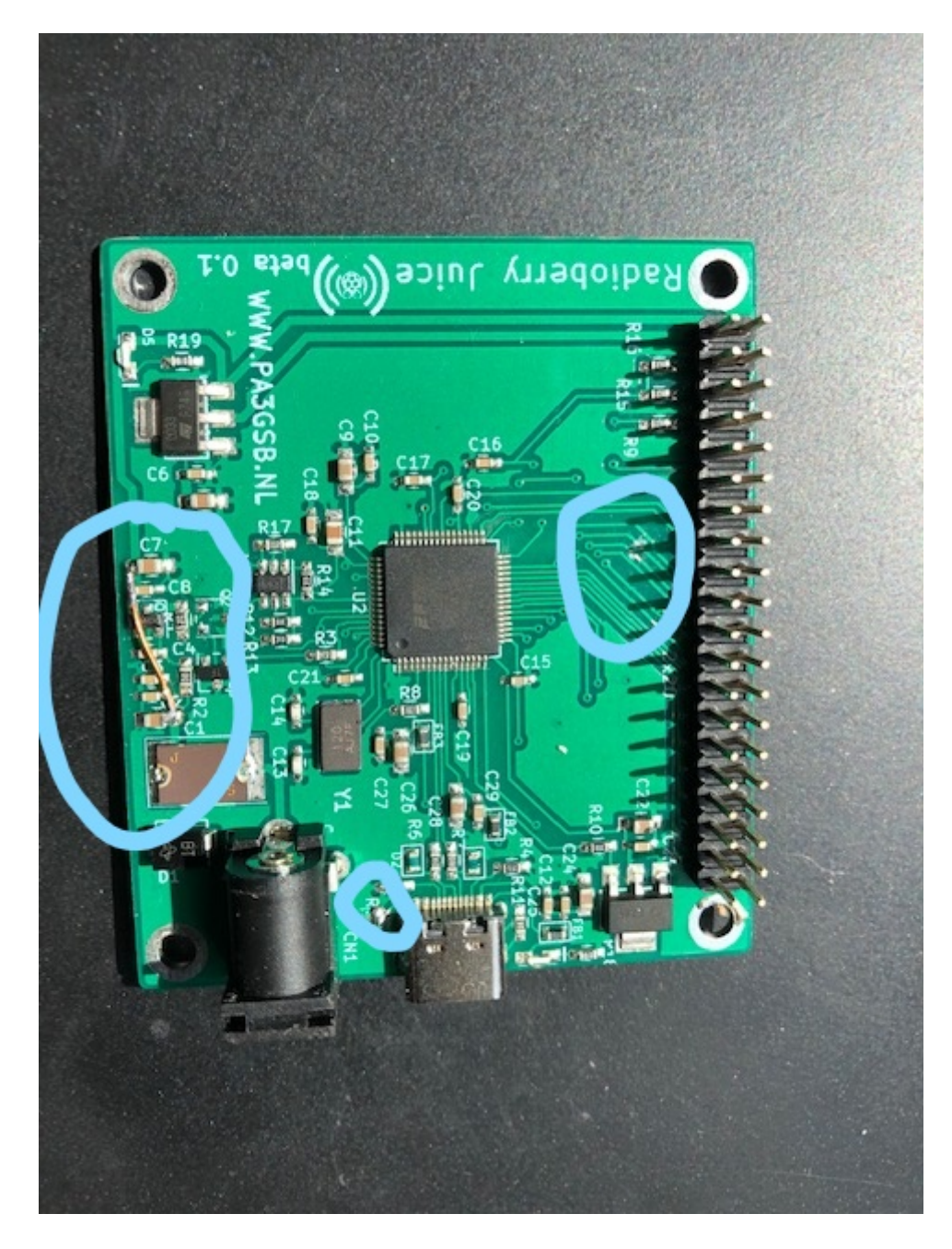

Bottom side mods:

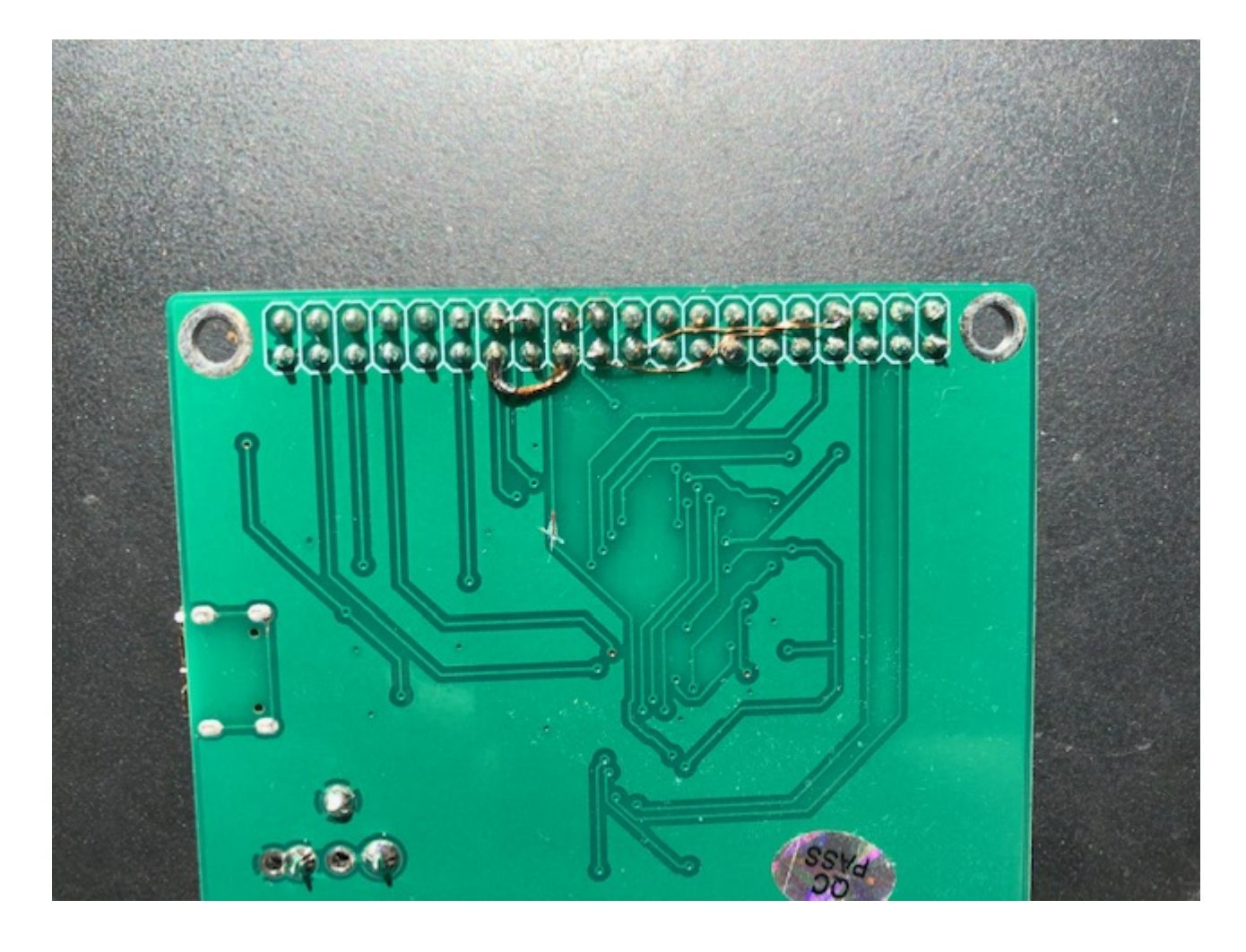

# Marked changes:

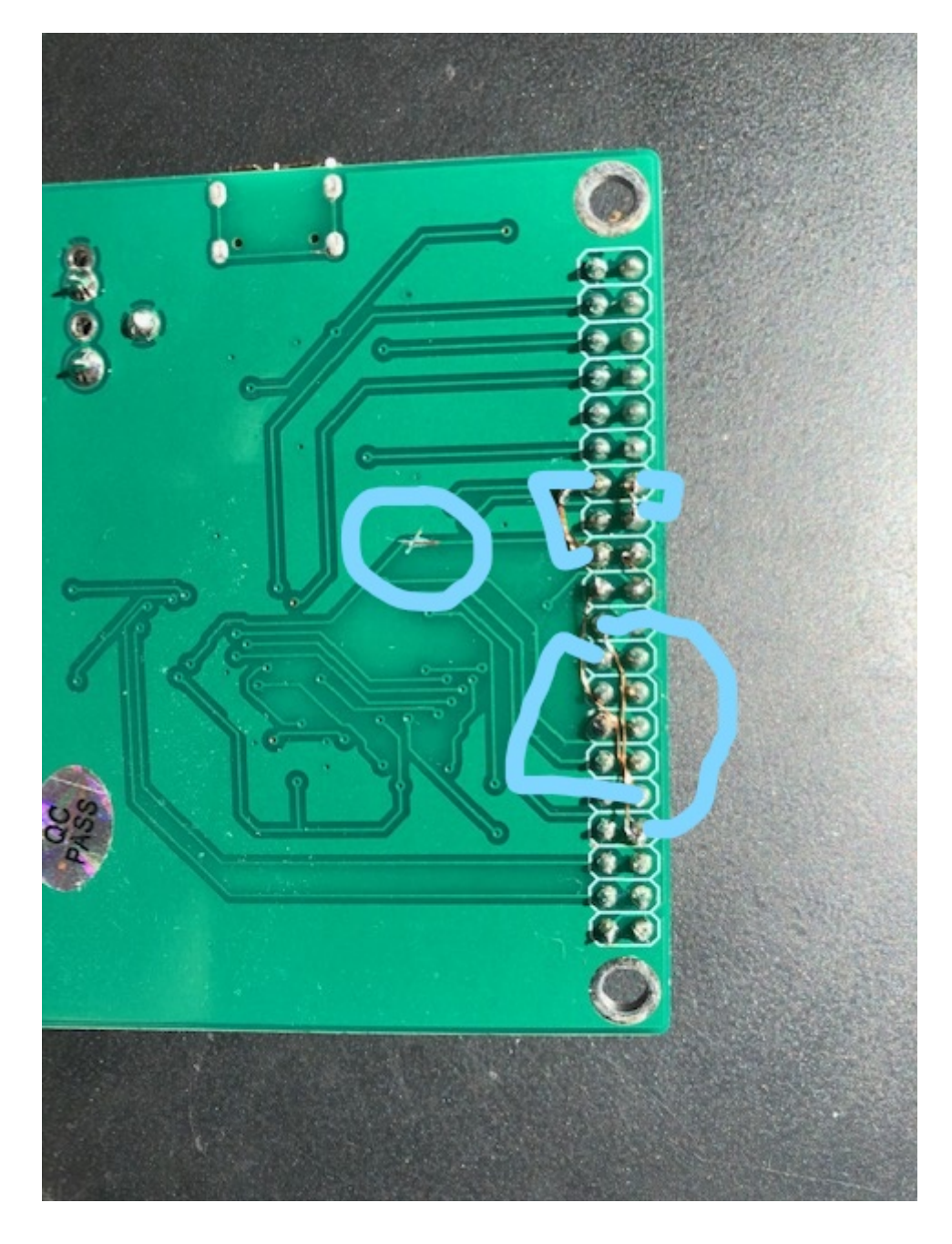

Windows 10 software setup:

Install drivers;

download the drivers ftom FTDI site:

<https://ftdichip.com/drivers/d2xx-drivers/>

Device management:

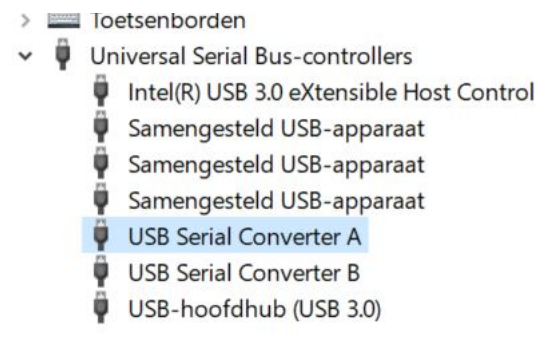

In dutch ….some driver details:

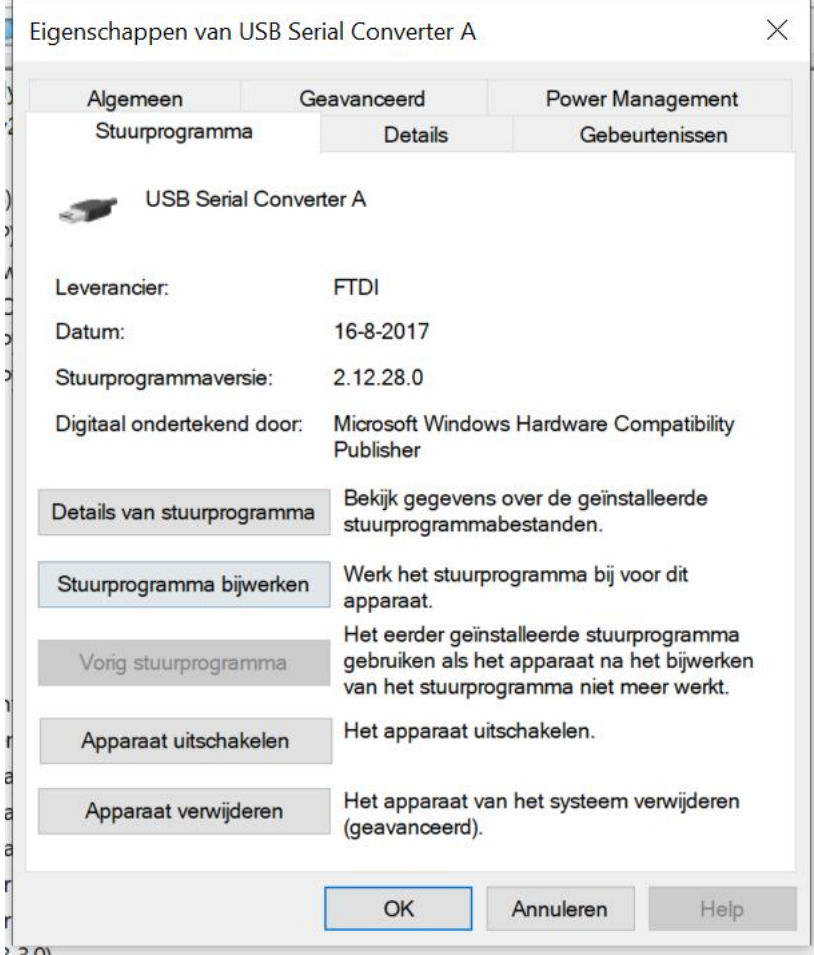

## Download FT-Prog

Use the template; import the template. (see download link later)

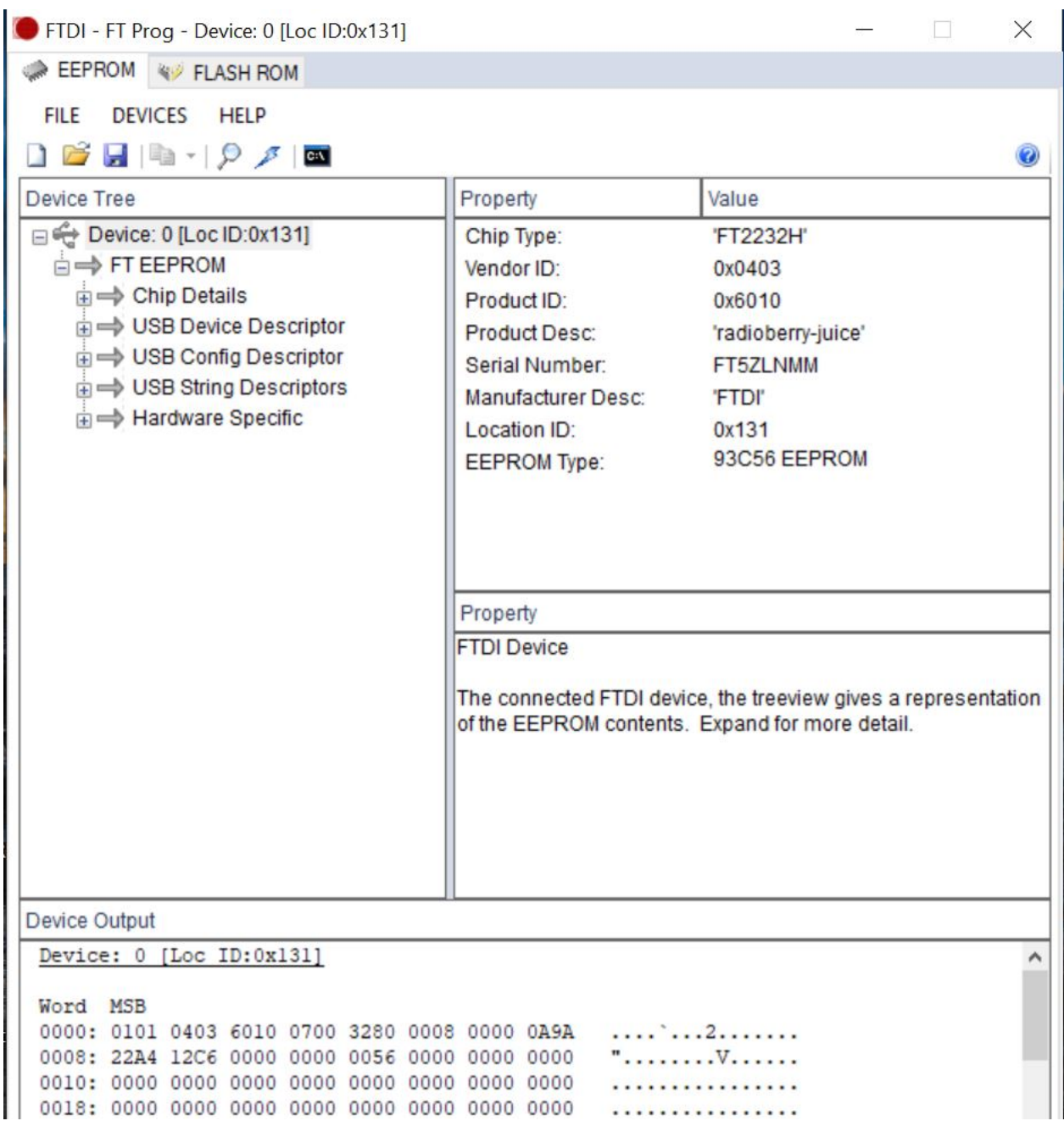

https://drive.google.com/file/d/1LfUrk8kM\_YoO8rlOGOZY9th0F2e8EK-2/view?usp=sharing unzip : radioberry-juice.zip

Change folder and open a command window and start radioberry-juice

Accept some window defender messages if applicable.

radioberry-juice.exe

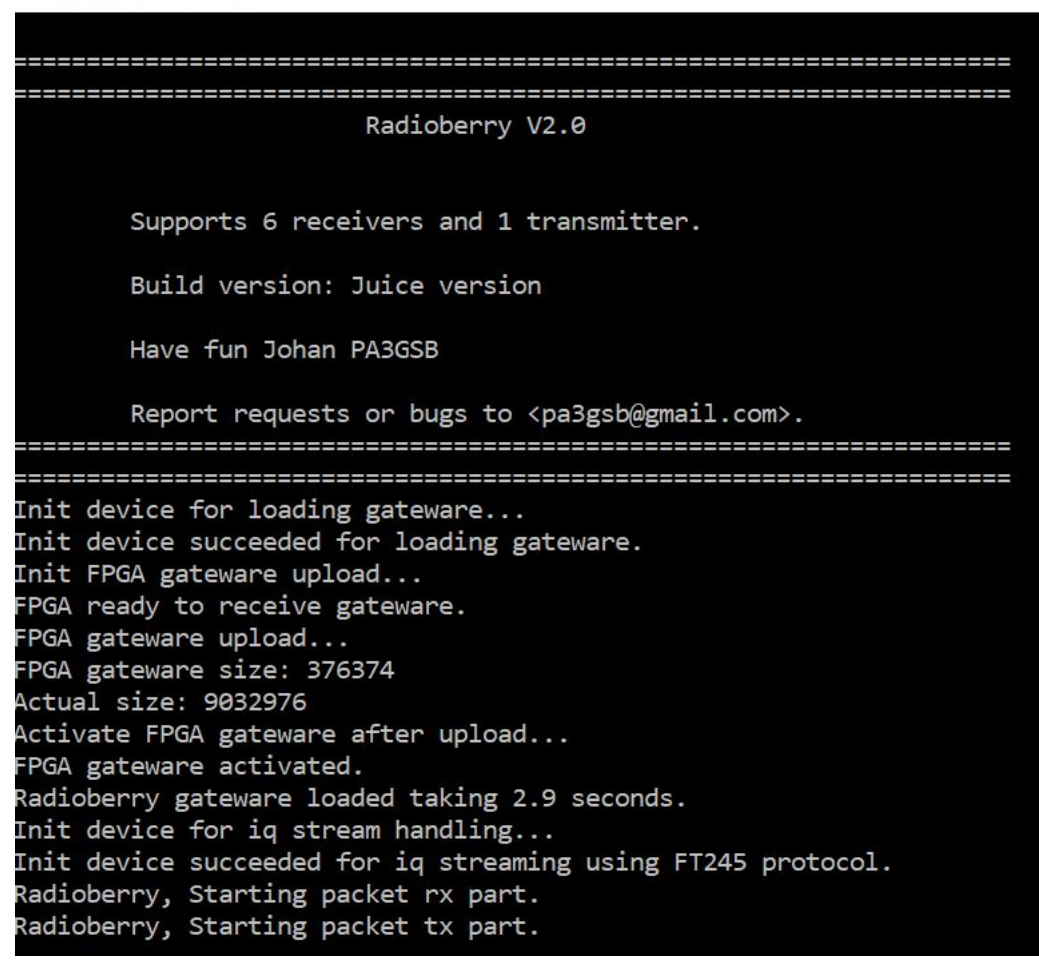

Start SparkSDR and you are in business...

Have fun

73 Johan PA3GSB